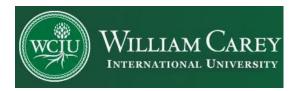

# **Populi Orientation Guide for Students**

# How do I find my courses?

- Wherever you see a course abbreviation (Intl Dev 610, and so on), click it and it will bring you to that course's page.
- You can find courses you're enrolled in or auditing on your Home page or your Profile.
- You may only submit assignments, take tests, and interact with lessons for courses in which you
  are enrolled.

Courses feature a Dashboard, Info page, <u>Assignments</u>, <u>Lessons</u>, <u>Discussions</u>, <u>Tests</u>, Roster, and a Calendar.

## <u>Dashboard</u>

The Dashboard tab keeps you appraised of course activity through the **Schedule**, a list of your active **Discussions**, and announcements via the **Bulletin Board**.

## <u>Alerts</u>

Alerts informs you about updates to assignments, new discussions, and newly-available tests—and links you to all of these activities.

#### **Schedule**

Schedule pulls upcoming events from the course Calendar (see below).

### My Discussions

My Discussions shows you if any of your discussions have been updated. Look for a green icon for discussions with new activity. To get a discussion into this list, you have to have participated in it at some point.

#### **Bulletin Board**

The bulletin board is a forum where you, your classmates, and your instructor can read and post messages related to the class.

Type or copy-paste text into the bulletin field and then **Post** it.

You can use text formatting in the Bulletin Board.

You can also **embed videos** hosted on **YouTube** or **Vimeo** by copying and pasting the **video's URL** right in the body of the text. Populi will do the rest.

Reply to a post by clicking **Comment**.

You can delete  $\overline{\phantom{a}}$  any post or comment in the Bulletin Board at any time.

#### <u>Info</u>

The info tab gives you basic information about the course.

**Information:** The basics about the course—description, credits, and so on.

<u>Meeting times:</u> The course's regularly-scheduled meeting times. This information is also available in your Calendar and via your Profile.

## Optional Info

Supplies lists items that'll come in handy to do the coursework (stuff like calculators, pencils, and so on).

**Links** opens websites in a new tab or window.

The **Reading List** tells you about the **required** and **recommended** books for the course. If available, you'll also see a link to purchase the books in the **Bookstore**.

**Files** are supplemental materials the instructor has uploaded. Click the **filename** and then **Download** to view or save them.

#### Roster

The course Roster shows you who else is taking the course.

#### Calendar

The course Calendar shows every event occurring in the course—meeting times, assignment due dates, test availability, lesson start dates, and any additional events.

Use the forward/backward arrows to navigate between months. Click **Today** to jump right to the current month.

**Print** the calendar to create a PDF of the month you're looking at.

### **Populi Help**

If you have questions related to Populi please:

- Visit the Populi Student Information page in the Populi Knowledge Base at: https://support.populiweb.com/hc/en-us/categories/203333527-For-Students
- Email Populi Support at: info.populi.com
- Call Populi Support at: (877) 4-POPULI
- Watch Populi Student Tutorial Videos at: <a href="https://vimeo.com/showcase/195979">https://vimeo.com/showcase/195979</a>
- Visit our Student Resources page: <a href="https://www.wciu.edu/student-resources">https://www.wciu.edu/student-resources</a>
- Email: WCIU Student Services at: <u>studentservices@wciu.edu</u>